# Field Service

**Booking Appointment and Assigning Activity Between Siebel CRM and Oracle Field Service Using an Oracle Integration Accelerator**

Booking Appointment and Assigning Activity Between Siebel CRM and Oracle Field Service Using an Oracle Integration Accelerator

#### F76387-04

Copyright © 2003, 2024, Oracle and/or its affiliates.

Authors: The Field Service Information Development Team

This software and related documentation are provided under a license agreement containing restrictions on use and disclosure and are protected by intellectual property laws. Except as expressly permitted in your license agreement or allowed by law, you may not use, copy, reproduce, translate, broadcast, modify, license, transmit, distribute, exhibit, perform, publish, or display in any part, in any form, or by any means. Reverse engineering, disassembly, or decompilation of this software, unless required by law for interoperability, is prohibited.

The information contained herein is subject to change without notice and is not warranted to be error-free. If you find any errors, please report them to us in writing.

If this is software or related documentation that is delivered to the U.S. Government or anyone licensing it on behalf of the U.S. Government, then the following notice is applicable:

U.S. GOVERNMENT END USERS: Oracle programs (including any operating system, integrated software, any programs embedded, installed or activated on delivered hardware, and modifications of such programs) and Oracle computer documentation or other Oracle data delivered to or accessed by U.S. Government end users are "commercial computer software" or "commercial computer software documentation" pursuant to the applicable Federal Acquisition Regulation and agency-specific supplemental regulations. As such, the use, reproduction, duplication, release, display, disclosure, modification, preparation of derivative works, and/or adaptation of i) Oracle programs(including any operating system, integrated software, any programs embedded, installed or activated on delivered hardware, and modifications of such programs), ii) Oracle computer documentation and/or iii) other Oracle data, is subject to the rights and limitations specified in the license contained in the applicable contract. The terms governing the U.S. Government's use of Oracle cloud services are defined by the applicable contract for such services. No other rights are granted to the U.S. Government.

This software or hardware is developed for general use in a variety of information management applications. It is not developed or intended for use in any inherently dangerous applications, including applications that may create a risk of personal injury. If you use this software or hardware in dangerous applications, then you shall be responsible to take all appropriate fail-safe, backup, redundancy, and other measures to ensure its safe use. Oracle Corporation and its affiliates disclaim any liability for any damages caused by use of this software or hardware in dangerous applications.

Oracle and Java are registered trademarks of Oracle and/or its affiliates. Other names may be trademarks of their respective owners.

Intel and Intel Inside are trademarks or registered trademarks of Intel Corporation. All SPARC trademarks are used under license and are trademarks or registered trademarks of SPARC International, Inc. AMD, Epyc, and the AMD logo are trademarks or registered trademarks of Advanced Micro Devices. UNIX is a registered trademark of The Open Group.

This software or hardware and documentation may provide access to or information about content, products, and services from third parties. Oracle Corporation and its affiliates are not responsible for and expressly disclaim all warranties of any kind with respect to third-party content, products, and services unless otherwise set forth in an applicable agreement between you and Oracle. Oracle Corporation and its affiliates will not be responsible for any loss, costs, or damages incurred due to your access to or use of third-party content, products, or services, except as set forth in an applicable agreement between you and Oracle.

The business names used in this documentation are fictitious, and are not intended to identify any real companies currently or previously in existence.

### **Contents**

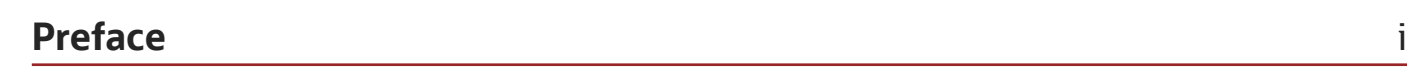

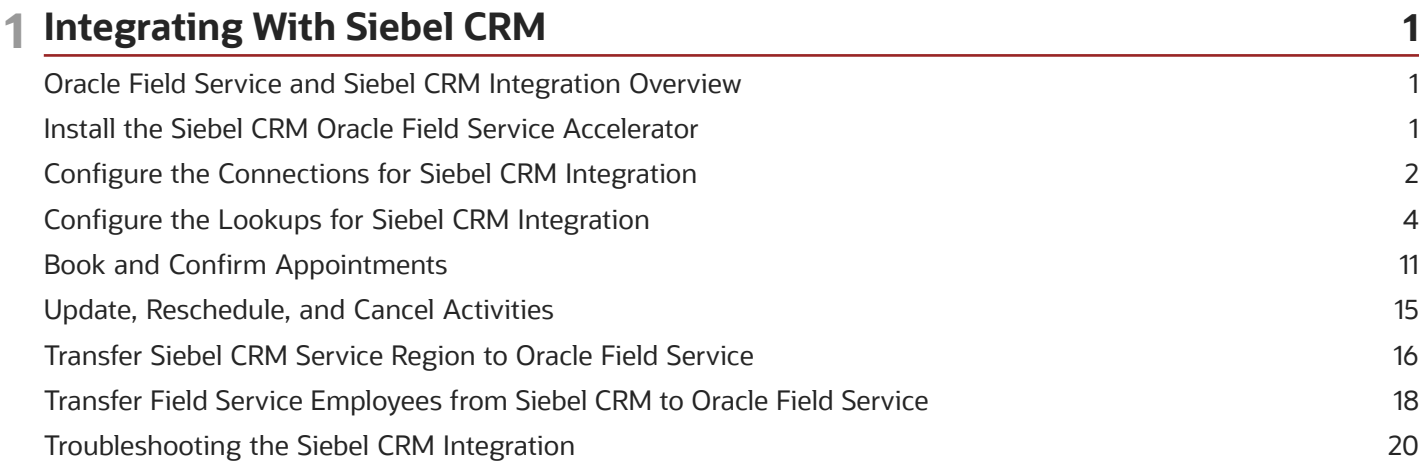

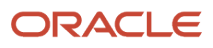

Field Service Booking Appointment and Assigning Activity Between Siebel CRM and Oracle Field Service Using an Oracle Integration Accelerator

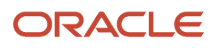

### <span id="page-4-0"></span>Preface

This preface introduces information sources that can help you use the application and this guide.

### Using Oracle Applications

To find guides for Oracle Applications, go to the *[Oracle Help Center](http://docs.oracle.com/)*.

### Documentation Accessibility

For information about Oracle's commitment to accessibility, visit the *[Oracle Accessibility Program website](http://www.oracle.com/pls/topic/lookup?ctx=acc&id=docacc)*.

Videos included in this guide are provided as a media alternative for text-based topics also available in this guide.

### Diversity and Inclusion

Oracle is fully committed to diversity and inclusion. Oracle respects and values having a diverse workforce that increases thought leadership and innovation. As part of our initiative to build a more inclusive culture that positively impacts our employees, customers, and partners, we're working to remove insensitive terms from our products and documentation. We're also mindful of the necessity to maintain compatibility with our customers' existing technologies and the need to ensure continuity of service as Oracle's offerings and industry standards evolve. Because of these technical constraints, our effort to remove insensitive terms is ongoing and will take time and external cooperation.

### Contacting Oracle

### Access to Oracle Support

Customers can access electronic support through Oracle Support. For information, visit *[My Oracle Support](https://support.oracle.com)* or visit *[Accessible Oracle Support](https://www.oracle.com/corporate/accessibility/learning-support.html#support-tab)* if you are hearing impaired.

### Comments and Suggestions

Please give us feedback about Oracle Applications Help and guides. Please take one of the following surveys:

- For web-based user guide, *[Web-based User Guide Survey](http://ora-gcp1.custhelp.com/ci/documents/detail/5/2295/12/369d658f1a7917d7400a4e1af2bef7eaac486b07)*
- For tutorial feedback, *[Tutorial Survey](http://ora-gcp1.custhelp.com/ci/documents/detail/5/2296/12/43f59803d4b334caea4e74d1546a10a0d99ff420)*

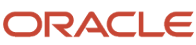

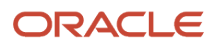

# **1 Integrating With Siebel CRM**

### <span id="page-6-0"></span>Oracle Field Service and Siebel CRM Integration **Overview**

Oracle Field Service is integrated with Siebel CRM through an Oracle Integration accelerator (orcl.ba.sbl\_ofs\_sync).

This accelerator supports these functional capabilities:

- Book a field service appointment via Siebel CRM and assign the activity to a field technician in Oracle Field Service.
	- Siebel CRM remains as the primary service application, while scheduling information such as booking time slots and finding the matching resources with the required skills and availability come from Oracle Field Service. Based on this information, a field service activity gets created in Siebel CRM, and then it is assigned to a field technician in Oracle Field Service. Dispatchers or field technicians can view the activity details in Oracle Field Service.
- Transfer employee (field technician) information from Siebel CRM to Oracle Field Service.
	- Create and update a field resource in Oracle Field Service by fetching basic employee contact information from Siebel CRM.
	- Create and update field resource skills, locations, workzones and work schedules.

These key scenarios are supported in the integration:

- Book and confirm an appointment.
- Update, reschedule, and cancel an activity.
- Transfer service region information from Siebel CRM to Oracle Field Service.
- <span id="page-6-1"></span>• Transfer employee data from Siebel CRM to Oracle Field Service.

### Install the Siebel CRM Oracle Field Service Accelerator

An accelerator provides an end-to-end business process or use case for your business. When you install an accelerator, Oracle Integration deploys all the resources required by the integrations in the package. These resources include the connections, certificates (PGP keys), lookups, and libraries.

- **1.** Log in to Oracle Integration.
- **2.** Search for the Siebel CRM Oracle Field Service accelerator (orcl.ba.sbl\_ofs\_sync).
- **3.** Click **Install** on the accelerator card.

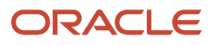

### Configure the Connections for Siebel CRM Integration

Connections define the details of the instances of Siebel CRM and Oracle Field Service you're integrating.

#### **1.** Click **Integrations** > **Packages** > **Connections**.

<span id="page-7-0"></span>The list of installed packages is displayed.

- **2.** Search for the package with the name "orcl.ba.sbl\_ofs\_sync" and then scroll down to the **Connections** section.
- **3.** Click the Connection Name Oracle SBL-OFS REST OFS Connection.
- **4.** Follow the steps 1-5 in this image and configure the connection.

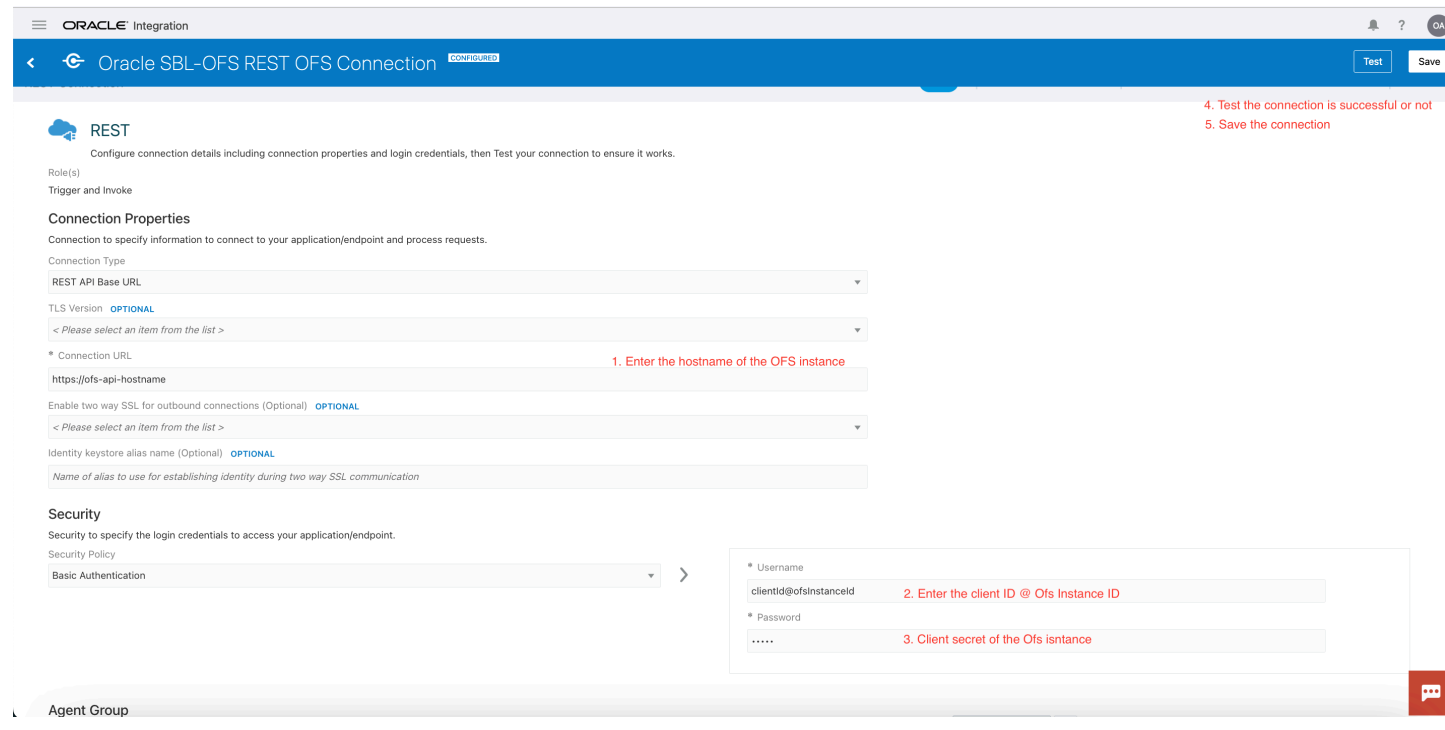

- **5.** Click the Connection Name Oracle SBL-OFS REST Siebel Connection.
- **6.** Follow the steps 1-5 in this image and configure the connection.

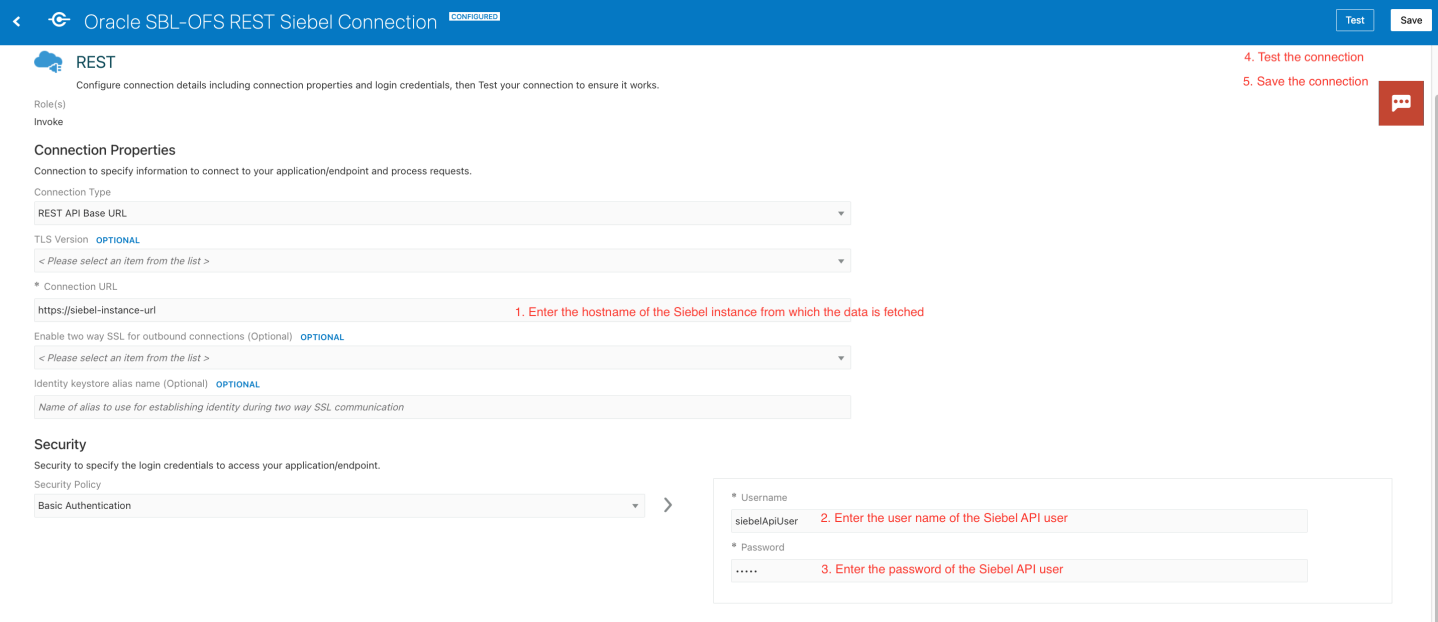

- **7.** Click the Connection Name Oracle SBL-OFS OFSC Adapter Connection.
- **8.** Follow the steps 1-6 in this image and configure the connection.

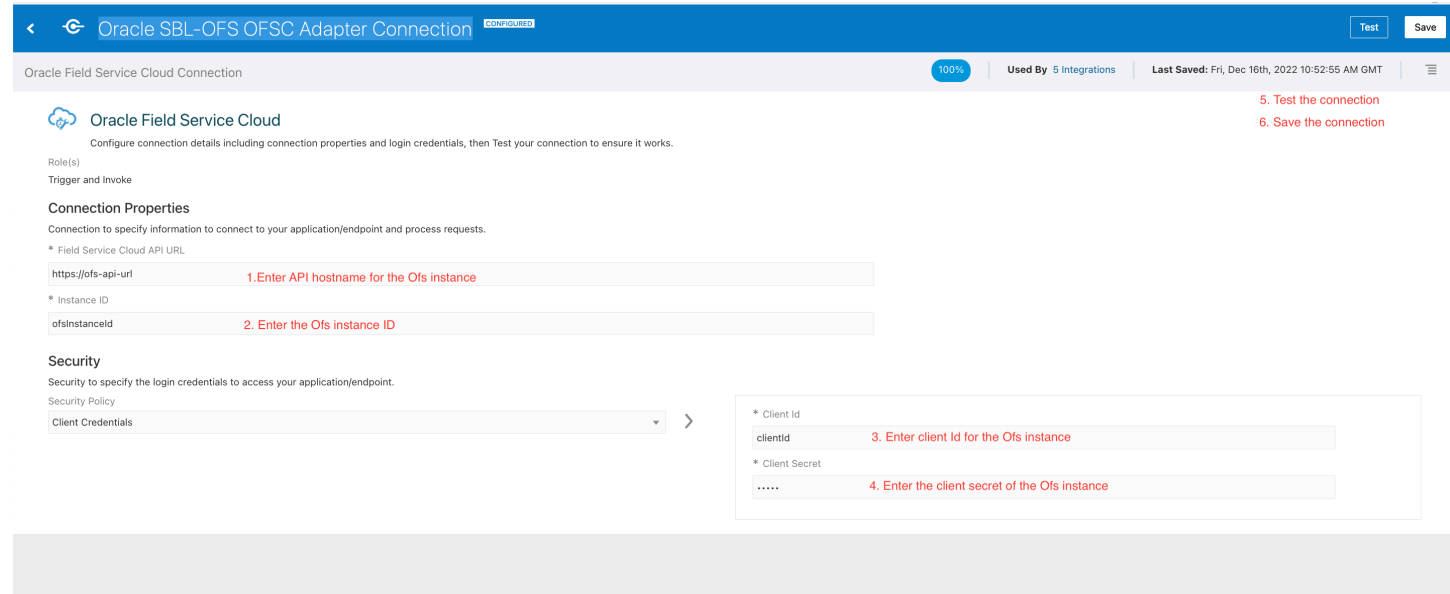

**Note:** To display the error messages according to the language set in Siebel CRM, you must configure the lookup table ORCL-BRT-SBL\_OFS\_ERROR\_MESSAGE in the OIC accelerator. For more information about the lookup table, see *[Configure the Lookups for Siebel CRM Integration](#page-9-1)*.

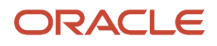

### <span id="page-9-1"></span><span id="page-9-0"></span>Configure the Lookups for Siebel CRM Integration

Lookup configuration helps you map similar entities of Oracle Field Service and Siebel CRM that have different values. For example, the "Service Region Id" in Siebel CRM can be treated as a "Resource Id" in Oracle Field Service.

Based on the nature of your business, the values can be different. You can configure these lookup tables according to your business requirements and execute the integration in Oracle Integration. The lookups used in this recipe are listed under **Home** > **Integrations** > **Lookups** in Oracle Integration. Click the name of the Lookup you want to configure and click the "+" icon to add more values.

This screenshot shows the Lookup page for the Siebel CRM Oracle Field Service accelerator:

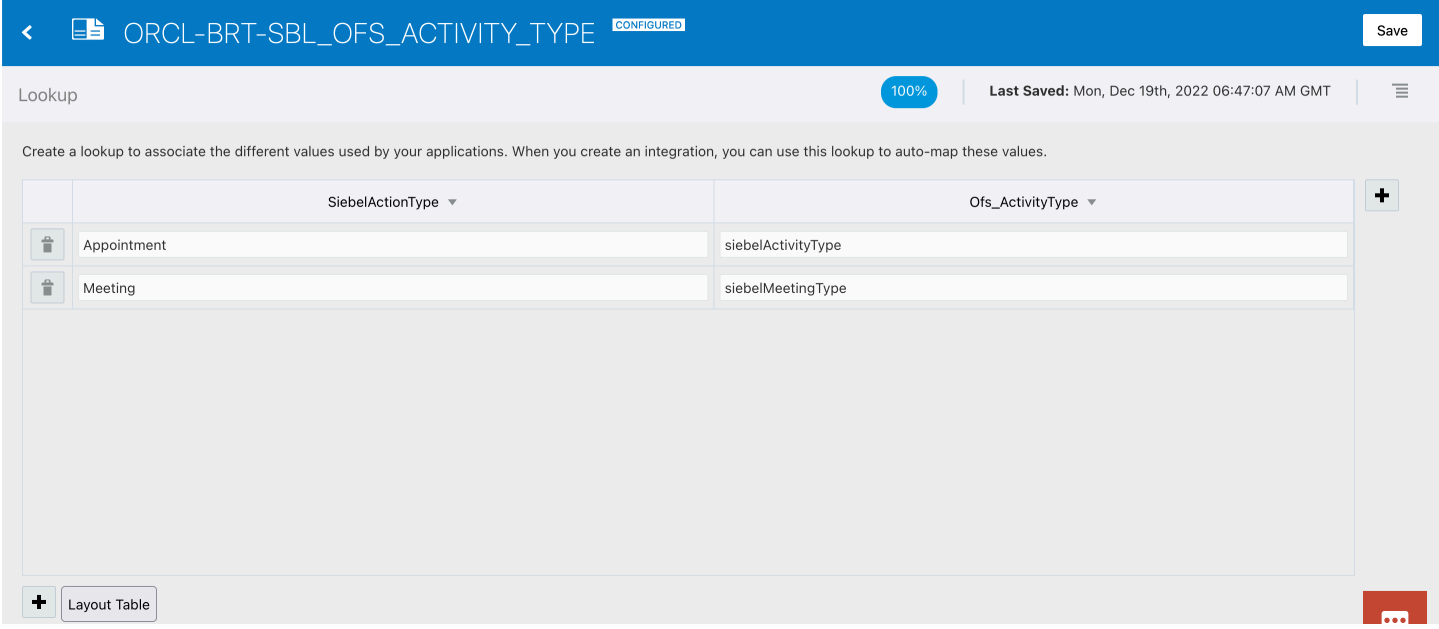

This table gives the details of the lookups available for this accelerator:

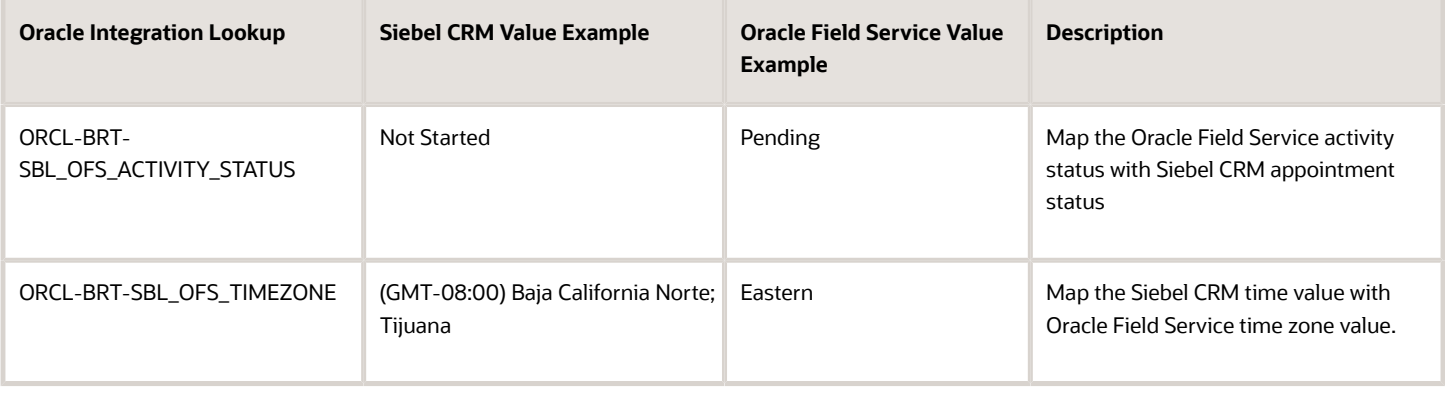

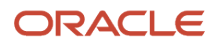

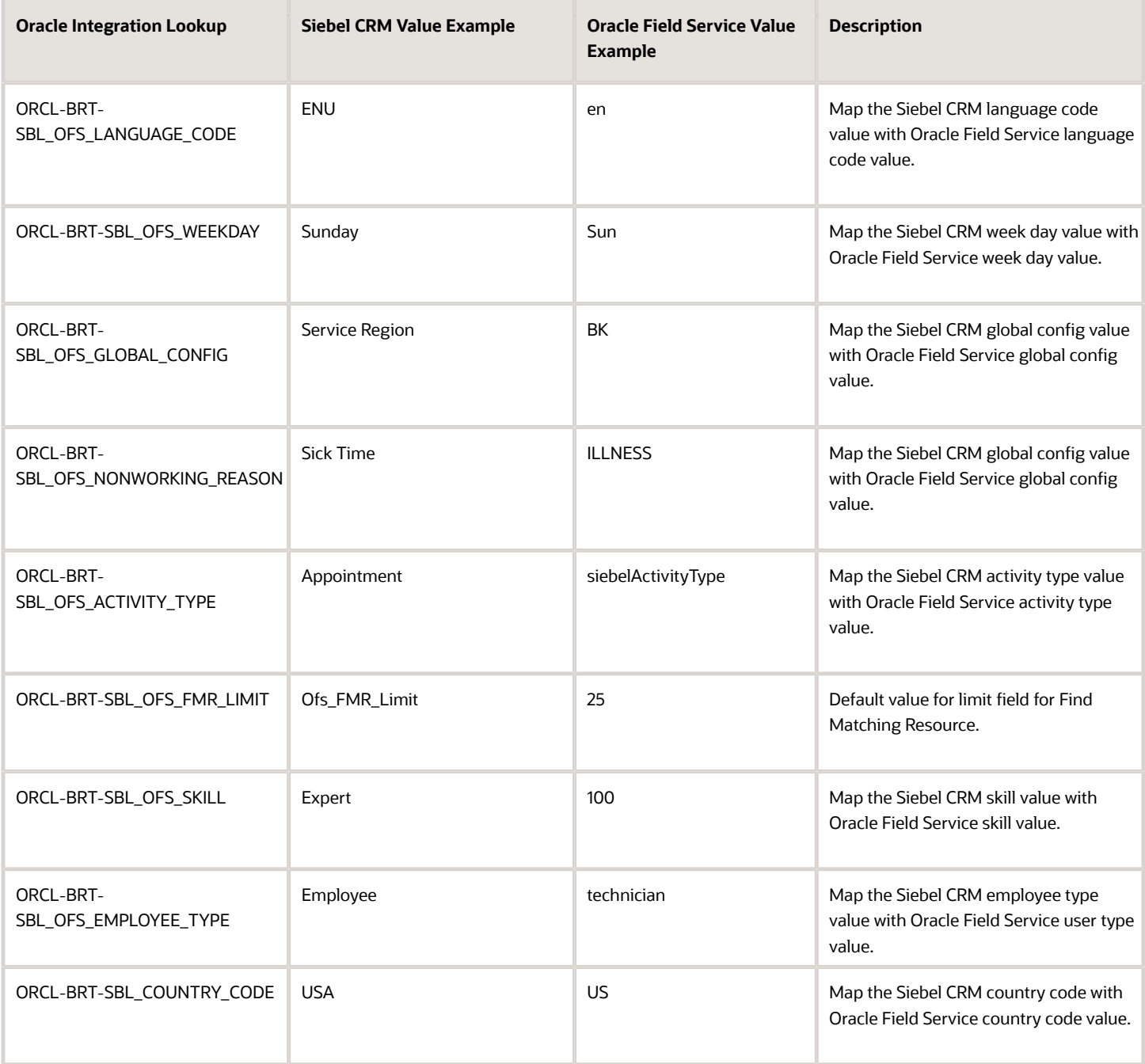

To display the error messages according to the language set in Siebel CRM, you must configure the lookup table "ORCL-BRT-SBL\_OFS\_ERROR\_MESSAGE" in the OIC accelerator.

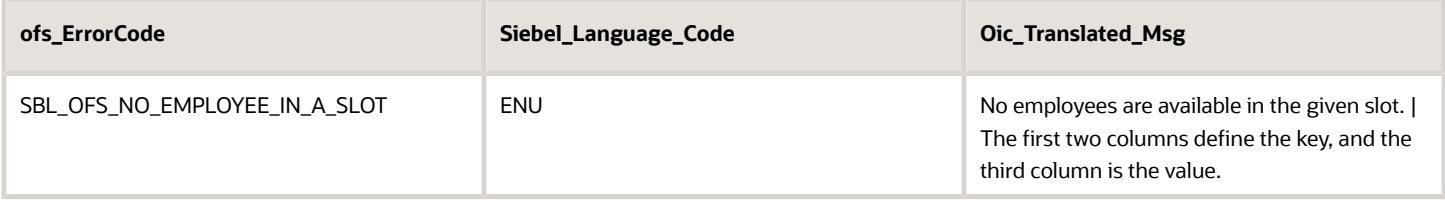

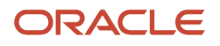

Ofs\_ErrorCode is a unique code that represents an error or info in the accelerator.

Siebel\_Language\_Code is the language code received from Siebel CRM. This accelerator contains error or info messages in ENU (English language).

Oic\_Translated\_Msg is the translated message to be displayed in Oracle Field Service.

Example:

Let's say your Siebel CRM instance is configured in German. Follow these steps:

- **1.** Change the existing Siebel\_Language\_Code value from "ENU" to "DEU".
- **2.** Add the message in the German language in the third column, Oic\_Translated\_Msg.
- **3.** Verify the behaviour.

This table gives the field-level mapping between Siebel CRM and Oracle Field Service.

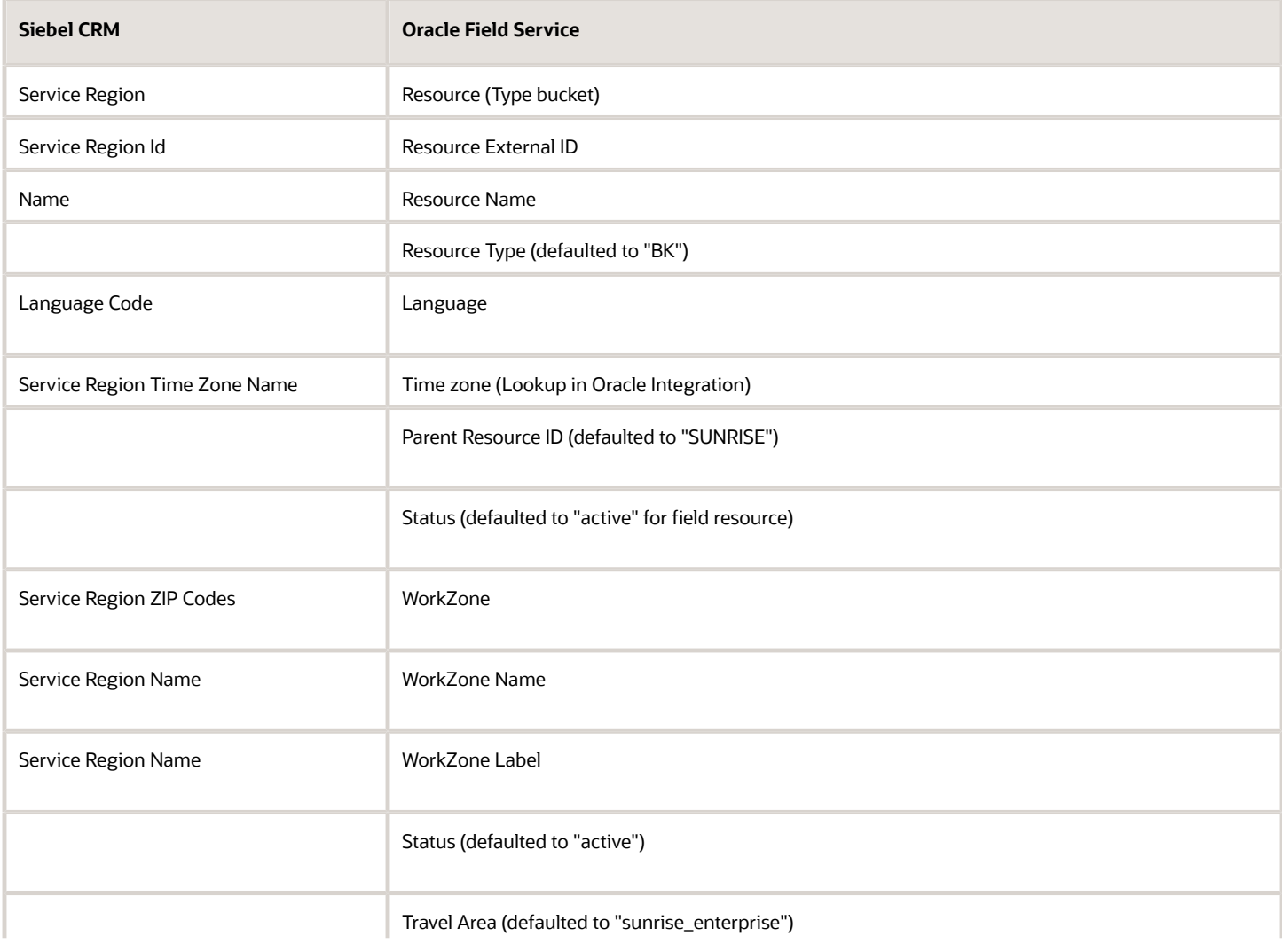

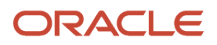

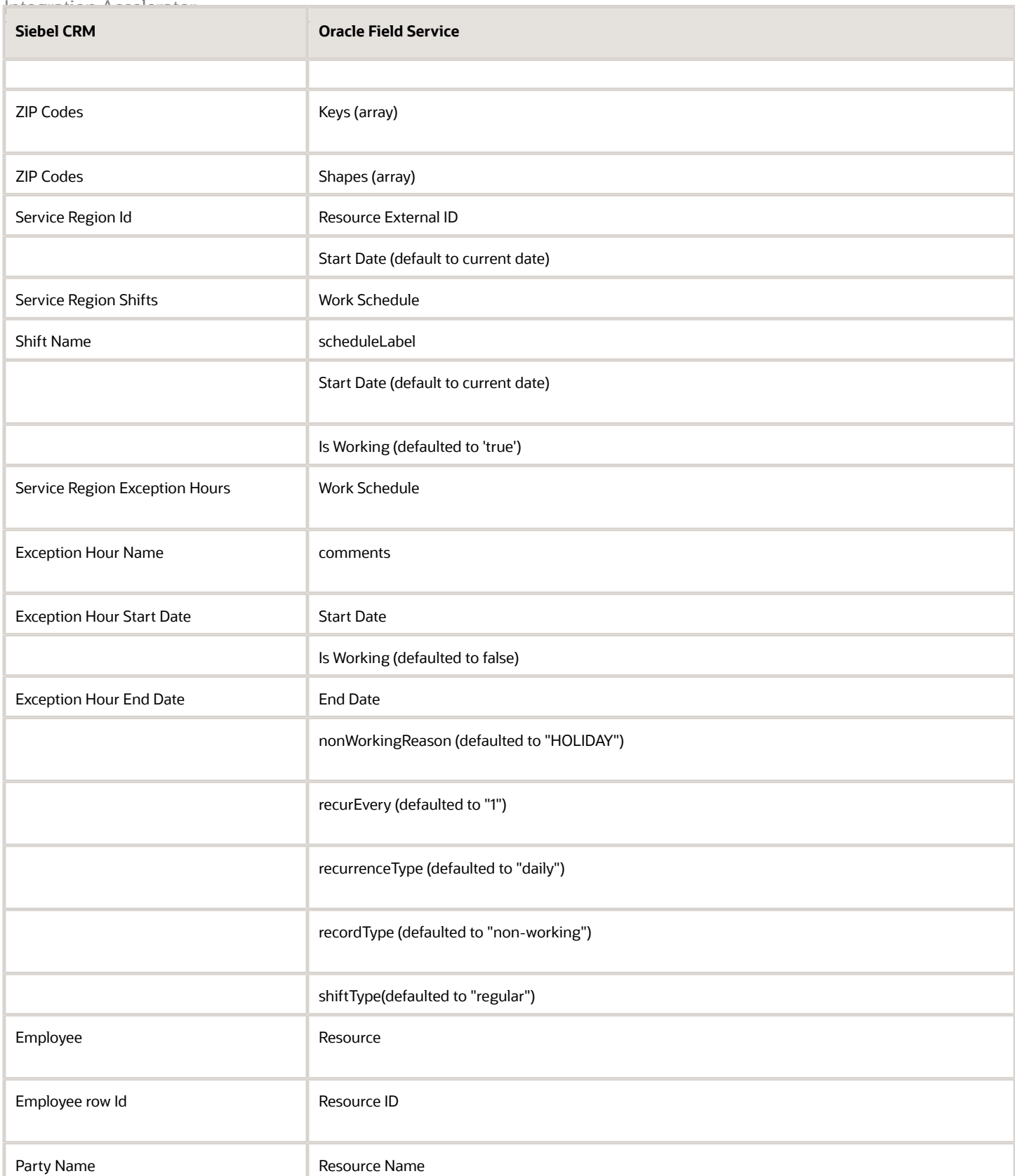

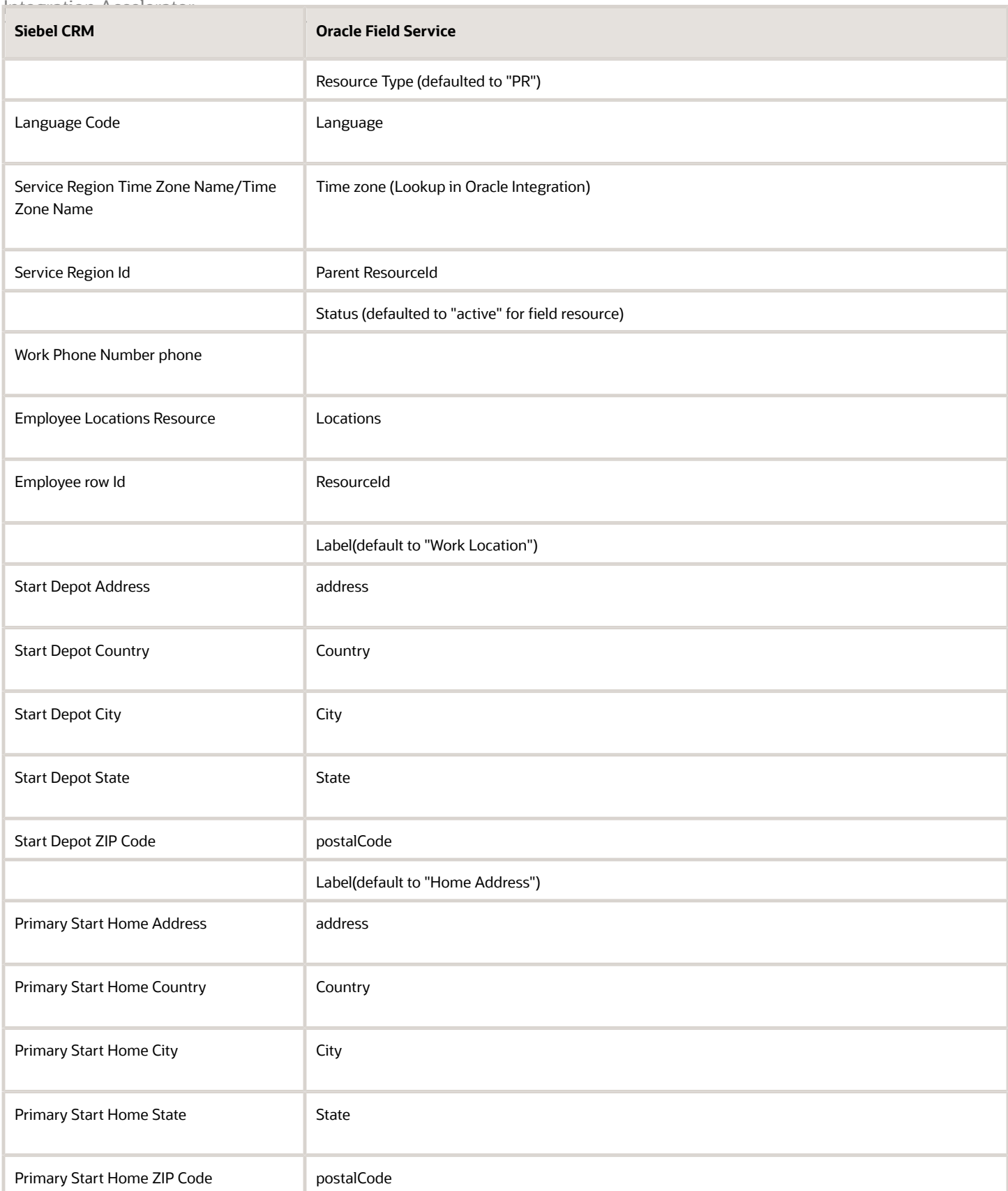

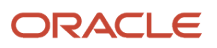

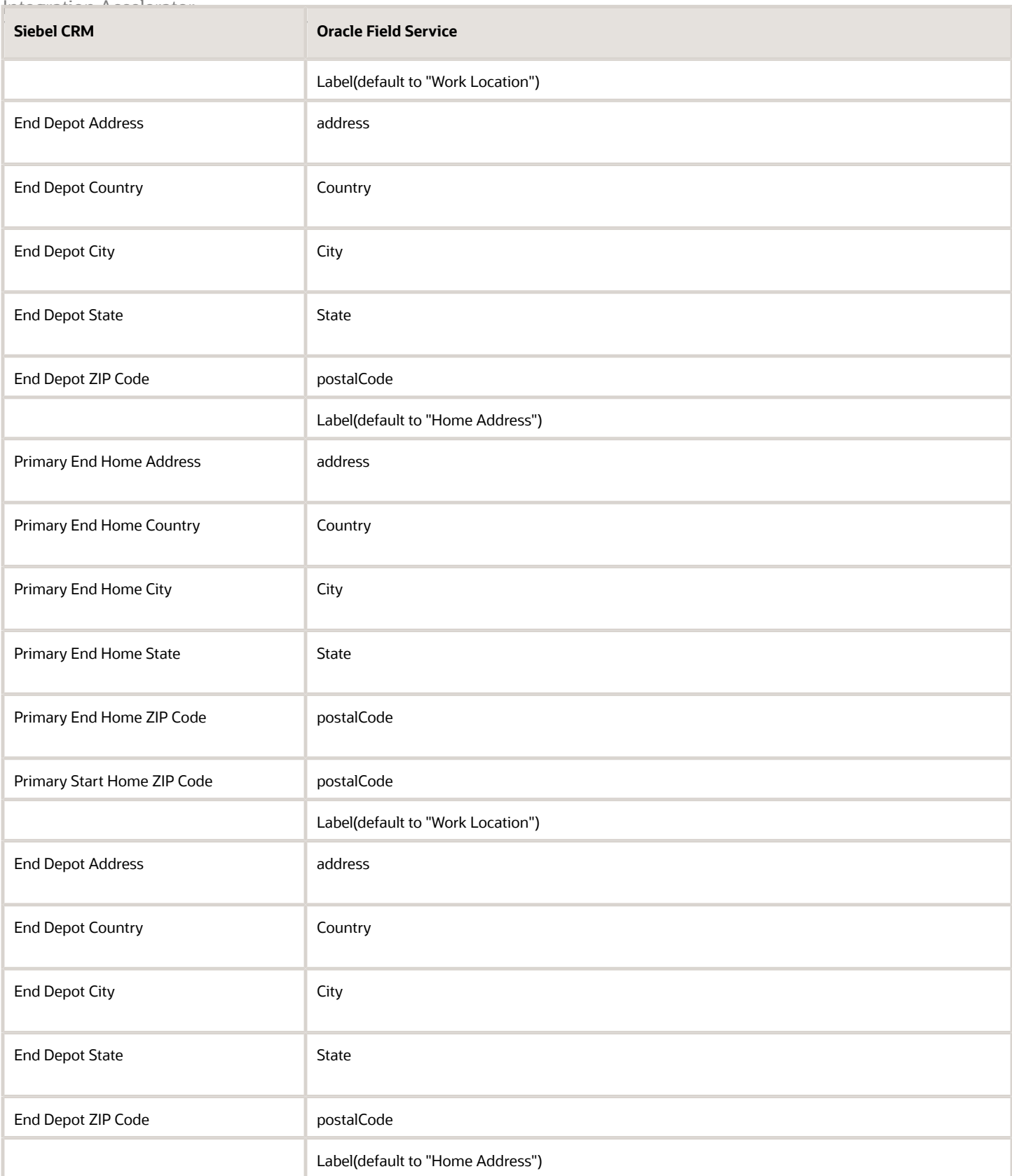

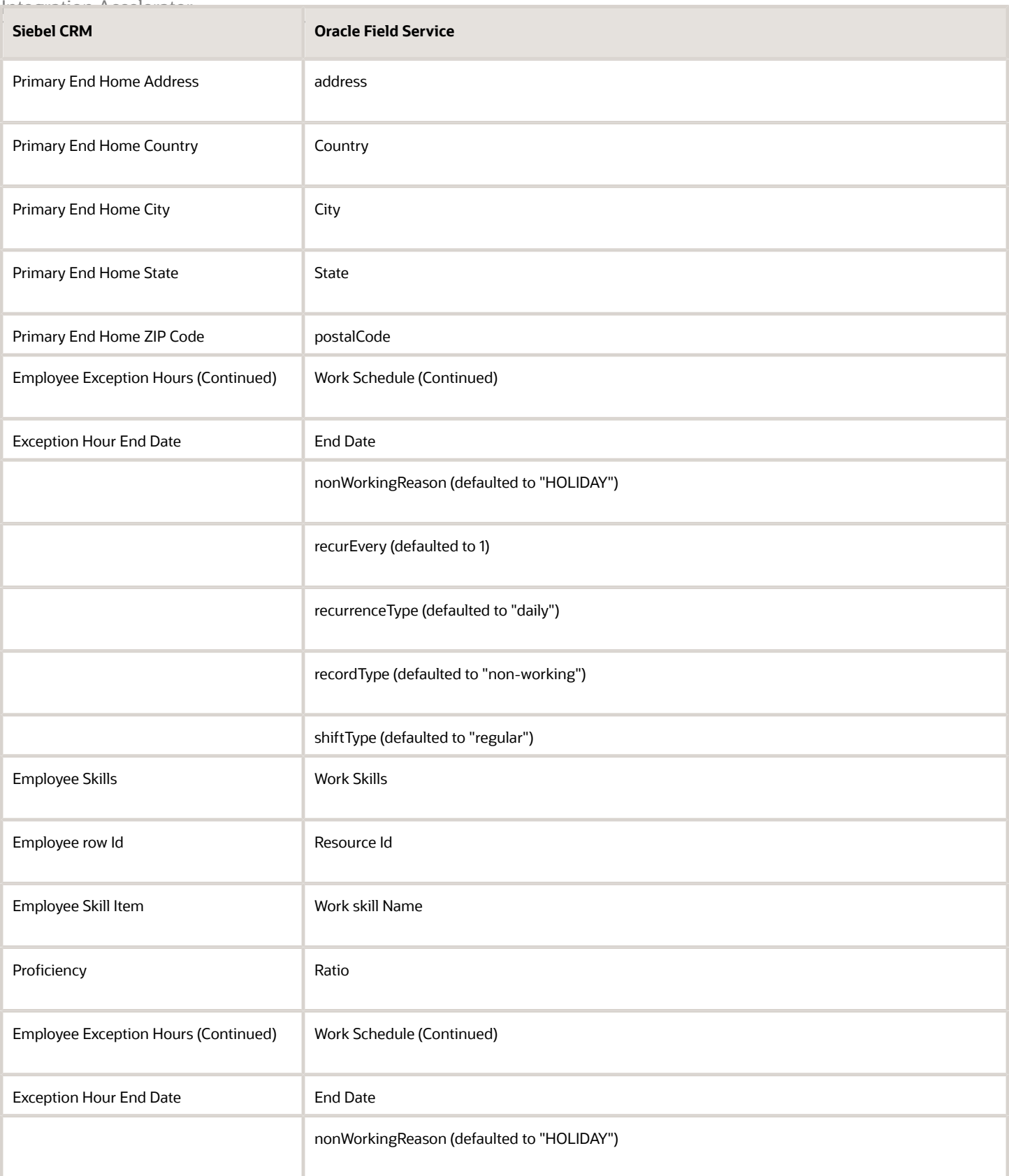

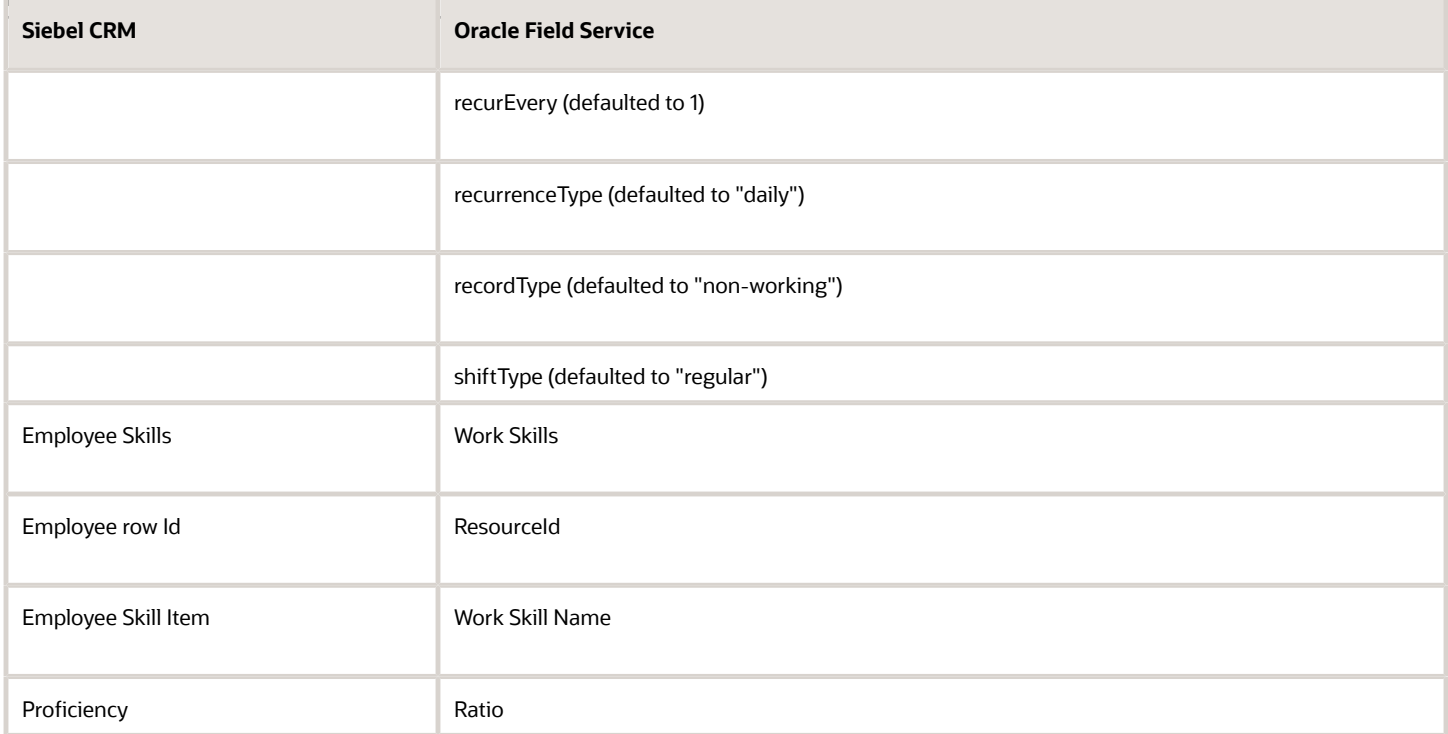

### <span id="page-16-0"></span>Book and Confirm Appointments

In a typical appointment booking scenario, a customer contacts a company and requests a service. The customer contact reviews the request and creates a service request. If this request requires a site visit by a field service technician, an activity is created in Siebel CRM and a corresponding activity is assigned to a technician in Oracle Field Service.

The customer service representative looks for an appointment window for the customer in Siebel CRM. Oracle Field Service provides the appointment slots by considering the skill required for the activity and the service region (zip codes) associated with that activity. The customer service representative confirms the appointment with the customer, which creates a new activity for a technician in Oracle Field Service.

This integration supports these scenarios as part of booking and confirming an appointment:

- Book and confirm an appointment with a wider time window.
- Book and confirm an appointment with a preferred resource (Lock assignment).
- Book an appointment with a preferred time window (Lock schedule).
- Book and confirm an appointment with a preferred resource and a preferred time slot (Lock assignment + Lock schedule).
- Insert Activity: Priority-based booking based on the earliest available time slot, based on SLA.

#### **Book and confirm an appointment with a wider time window**

<del>I</del>ntegration Accelerdteks with the customer for a time window on a particular date (for example, Monday morning at 9 AM through Tuesday evening at 5 PM) during which a technician can visit the site and complete the job. Based on this input, the service agent assigns an activity for the best available date and time slot.

As a first step, the service agent creates an activity with these details within Siebel CRM:

- Earliest start time and latest start time. This is a wider time window (for example, Monday morning at 9 AM till Tuesday evening at 5 PM).
- Activity duration (for example, 30 minutes).
- Service region time zone.
- Service zip code.
- Skills.
- Lock assignment and lock schedule options are unchecked in Siebel CRM.

When the activity is created, the agent looks for an appropriate time slot for scheduling this activity and clicks the **Book Appointment** option within Siebel CRM. Oracle Field Service provides all the available time slots and resources in the requested time window by considering all the inputs received from Siebel CRM. If no matching resource is available in the requested time slot, a warning message "No resource found in the requested time slot" is displayed in Siebel CRM. This screenshot shows the Book Appointment dialog box in Siebel CRM:

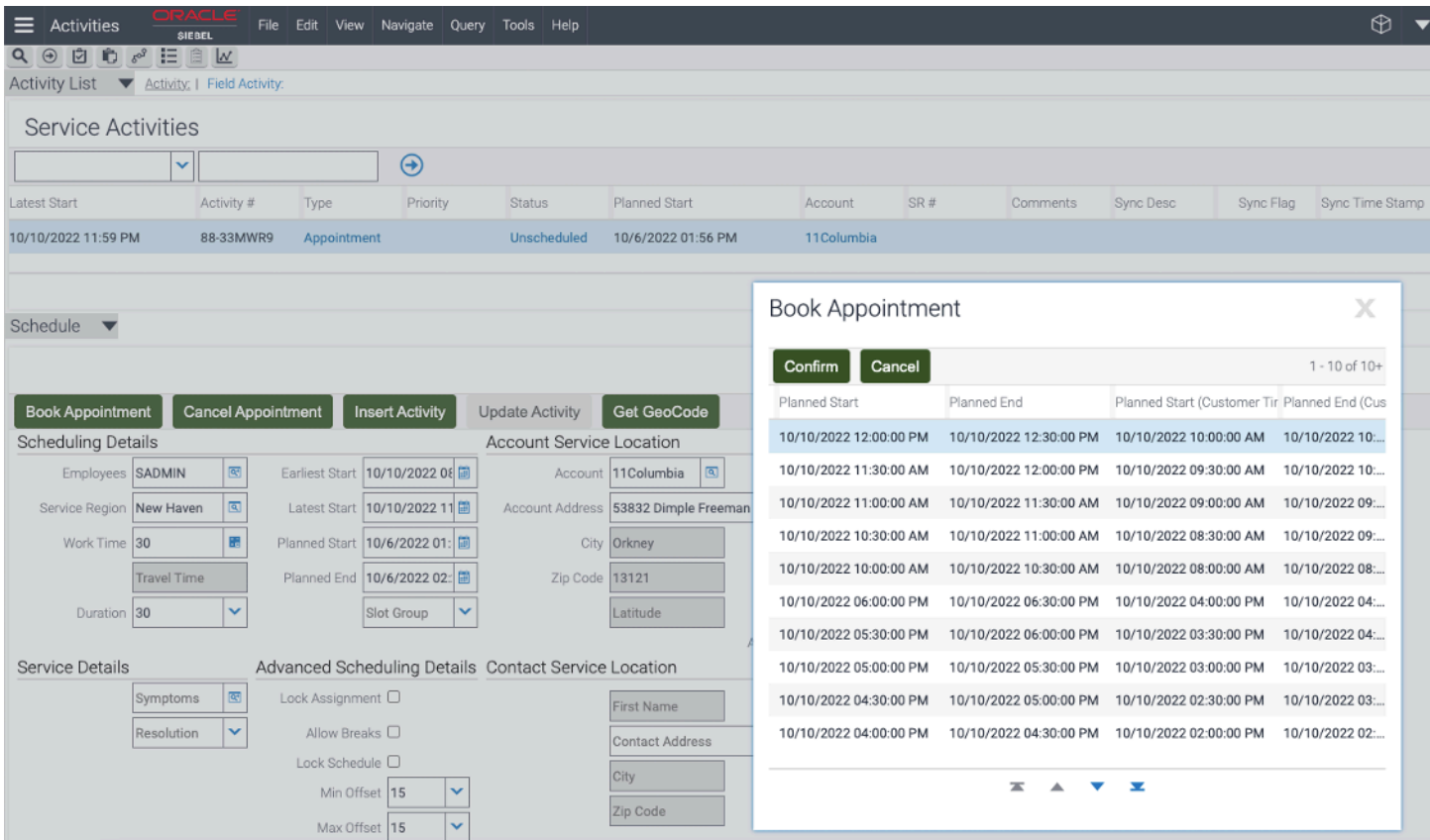

### Confirm appointment:

Integration Accelerator A service agent can select a time slot and an employee (a resource within Oracle Field Service) from the **Book Appointment** window and then click **Confirm**. A new activity is assigned to the selected resource in Oracle Field Service with these details:

- Work Order as the Appointment ID from Siebel CRM
- External ID as the selected Employee ID from Siebel CRM
- Service Window Start and Service Window End as the Planned Start and Planned End times selected from Siebel CRM
- Address is updated as the address from Siebel CRM
- City, State province, and Zip/Postal code are updated with the corresponding data from Siebel CRM
- Activity duration is updated as the duration provided by the service agent while booking an appointment

These details are updated in the Siebel CRM appointment:

- Status is set to "Not Started".
- Planned Start/Planned End fields are updated with the selected time slots.
- The selected resource is updated in the "Employee" field of Scheduling Details.

### **Book an appointment with a preferred resource (Lock assignment)**

Service agent checks the available time slots for a specific resource during a given time window, and assign the activity to that resource in that time window. This table describes the input from Siebel CRM and the output expected from Oracle Field Service for booking an appointment with a preferred resource.

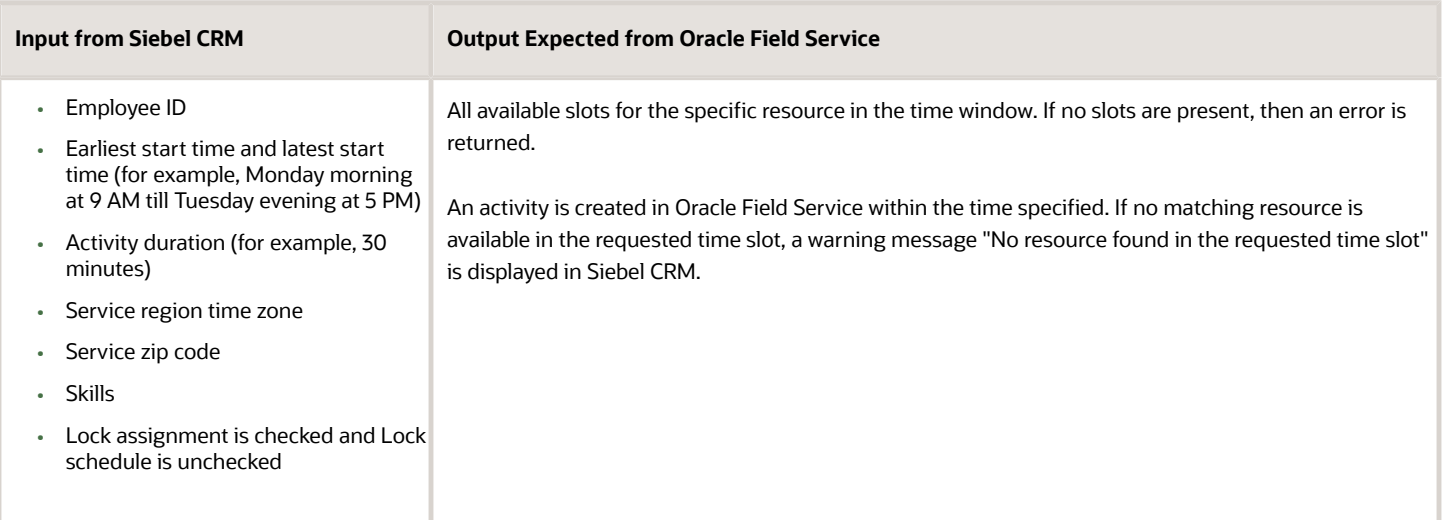

### **Book an appointment with a preferred time window (Lock schedule)**

In this case, a service agent checks the available resources during specific time slots and assigns the activity for that time slot to any matching resource. This table describes the input provided while creating an activity in Siebel CRM and the output expected from Oracle Field Service for booking an appointment with a preferred time window.

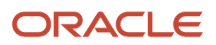

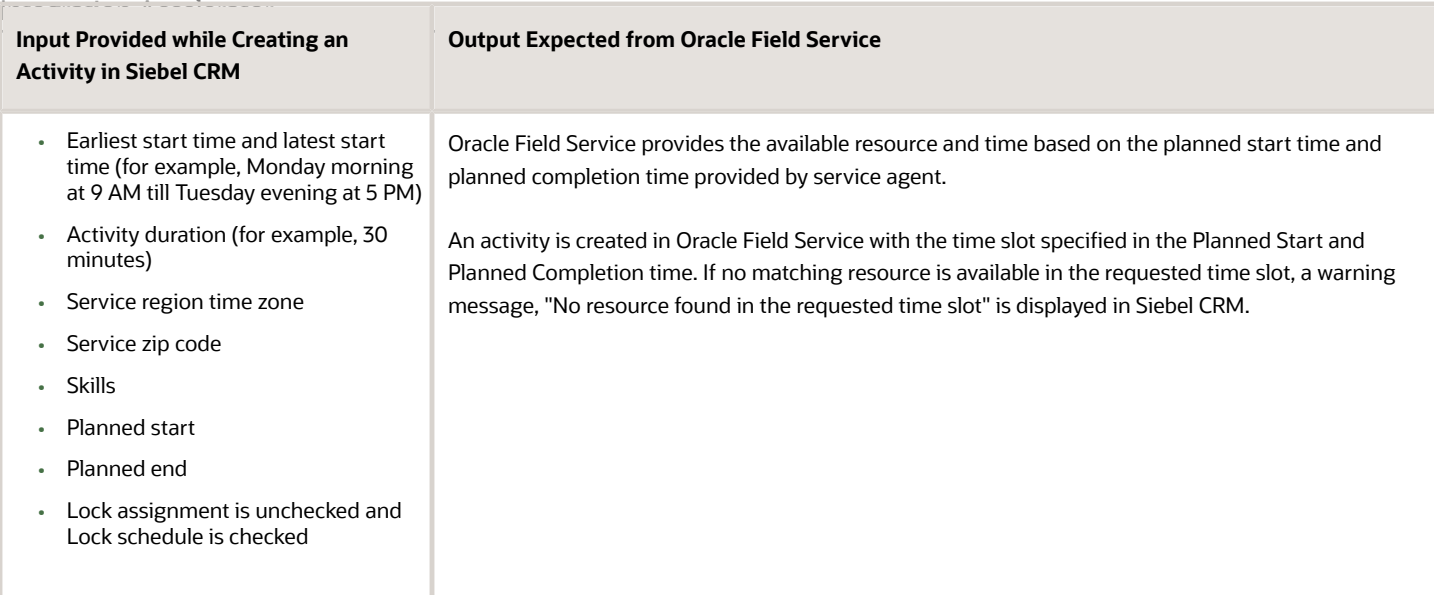

### **Book and confirm appointment with a preferred resource and preferred time slot (Lock assignment + Lock schedule)**

A service agent checks the availability of a specific resource in a specific time slot, and assigns the activity to that resource in that time window. This table describes the input from Siebel CRM and the output expected from Oracle Field Service for booking an appointment with a preferred resource and a preferred time slot.

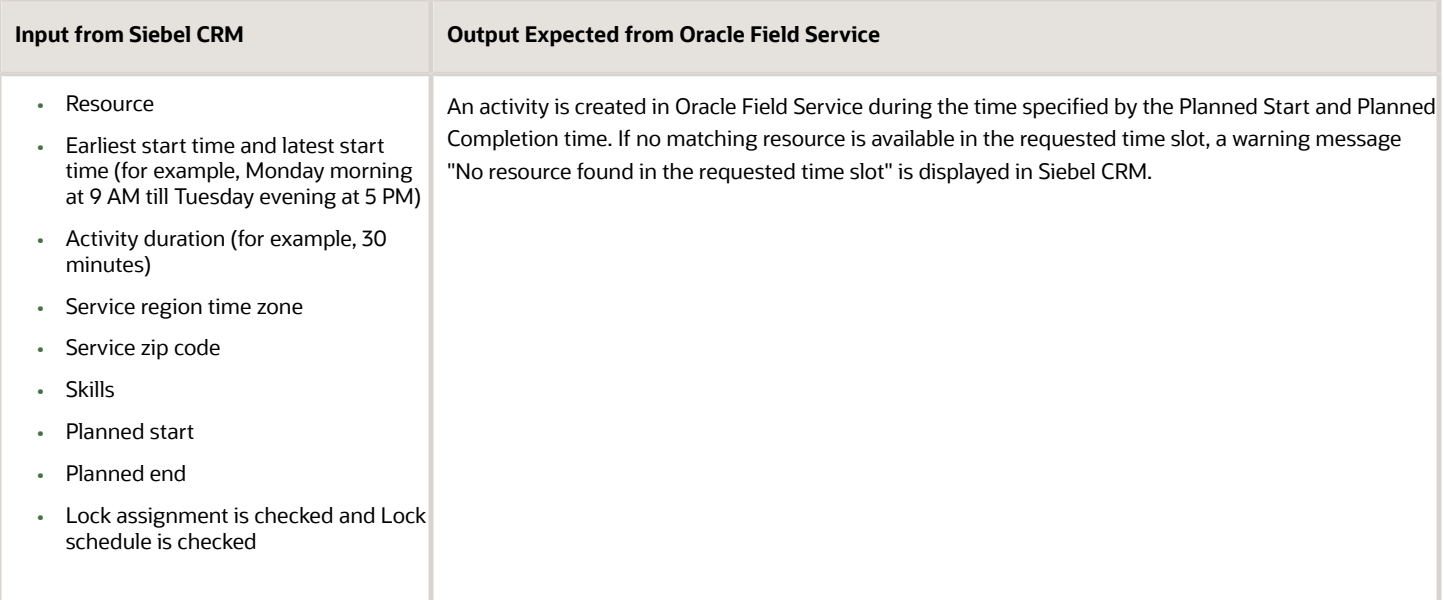

### **Insert Activity: Priority based booking based on earliest available time slot, based on SLA**

Service agent creates an appointment for an earliest available time slot based on the schedule shared by the customer. The integration creates the activity in the exact slot (for a matching resource). This table describes the input from Siebel CRM and the output expected from Oracle Field Service for priority based booking based on the earliest available time slot, based on SLA.

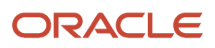

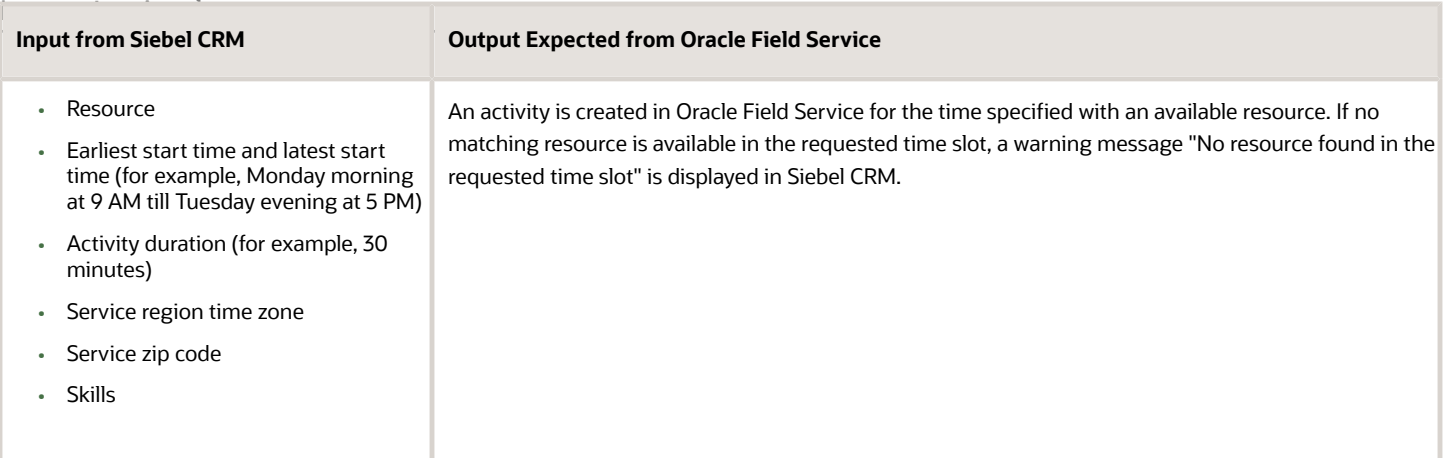

### <span id="page-20-0"></span>Update, Reschedule, and Cancel Activities

A service agent and update, reschedule, and cancel activities in Siebel CRM.

#### **Update an activity**

A service agent can update an activity's skill requirements after creating the activity in Siebel CRM. This results in reassigning the activity to a different resource with the required skill. This table describes the input from Siebel CRM and the output expected from Oracle Field Service to update an activity.

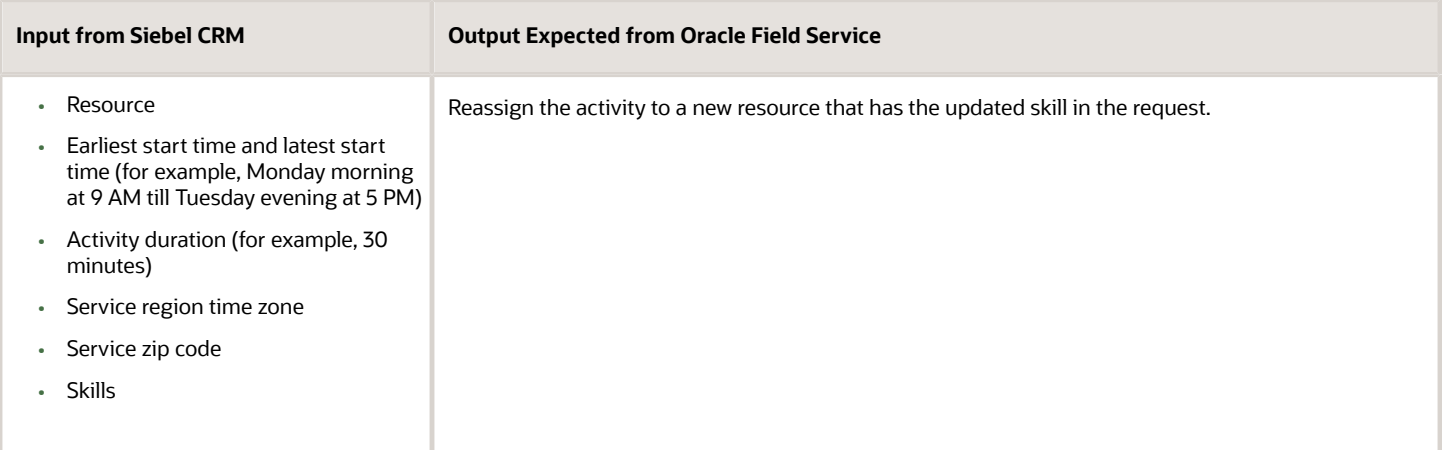

A dispatcher or field technician must perform these actions in Oracle Field Service to update the activity in Siebel CRM:

- Complete the activity.
	- Changing the activity status to Completed in Oracle Field Service updates the activity status in Siebel CRM as "Completed".
- Update the activity as Not Done.
	- Changing the activity status to Not Done in Oracle Field Service updates the activity status in Siebel CRM as "not done".

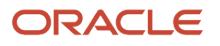

### Integrati**Move the activity from one resource to another.**

- New resource External ID is updated in Siebel CRM as the "Employee primary owner ID " for the activity.
- Move the activity to another date for the same resource.
	- New Activity start date is updated in Siebel CRM as the "Planned Start" and "Planned Completion" dates.
- Cancel the activity.
	- Changing the activity status to Cancelled in Oracle Field Service updates the activity status in Siebel CRM as "Cancelled".

### **Cancel the activity**

A service agent can cancel a scheduled activity by clicking Cancel Activity within Siebel CRM. This cancels the corresponding activity in Oracle Field Service.

### **Reschedule the activity**

A service agent can reschedule an activity from the current date to another date from within Siebel CRM. The activity is updated in Oracle Field Service based on the new date provided.

### <span id="page-21-0"></span>Transfer Siebel CRM Service Region to Oracle Field Service

A service region is a grouping of field service technicians in a geographical area for a purpose, such as supporting a certain set of activities related to a product. Service regions ease the administrative burden by allowing service managers to set consistent schedules, constraints, and costs for a large number of employees. A service region in Siebel CRM maps to an Oracle Field Service bucket .

The transfer of service region information from Siebel CRM to Oracle Field Service is initiated by the service region administrators in Siebel CRM. This triggers the initial migration of service regions and employee (coming under that service region) information to Oracle Field Service.

### **Prerequisites**

- The administrator must first set up the service region with Engine=iLog in Siebel CRM as well as the schedule for the service region, exception schedules for the service region, employees, and zip codes under the service region.
- A schedule with same name must be created in Oracle Field Service as well.
- The service region must then be migrated to Oracle Field Service by clicking the **Transfer to OFS** button on the service region's List view. The **Engine** field for the service region is set to "OFS".

This creates a new bucket in Oracle Field Service with the same name as the Siebel CRM service region and all the related data is updated for that bucket. This screenshot shows the Transfer to OFS button in Siebel CRM:

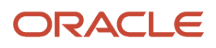

Booking Appointment and Assigning Activity Between Siebel CRM and Oracle Field Service Using an Oracle Integration Accelerator

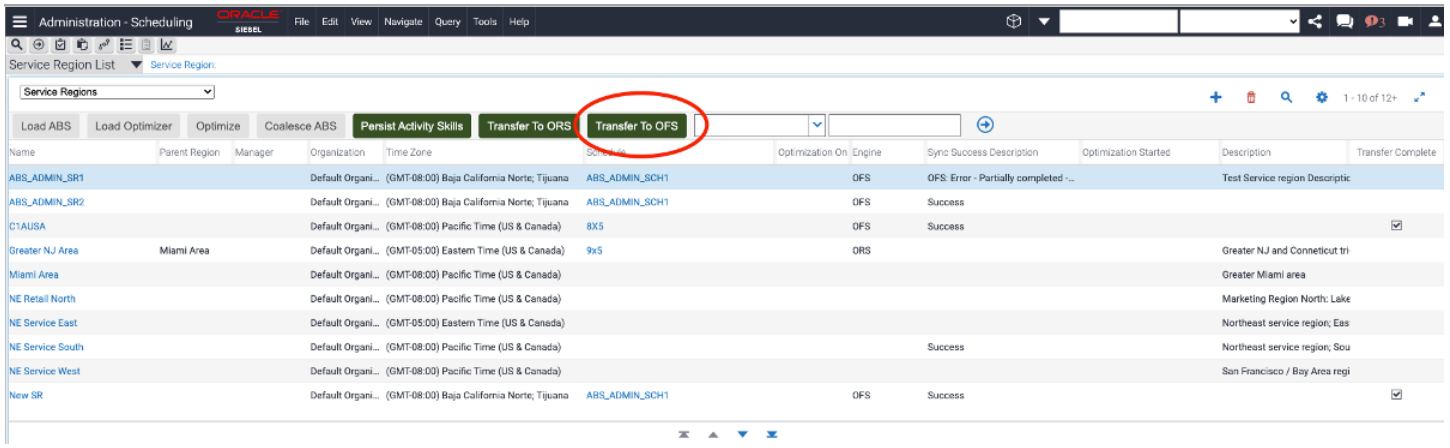

This table shows the field-level mapping between the service region and bucket:

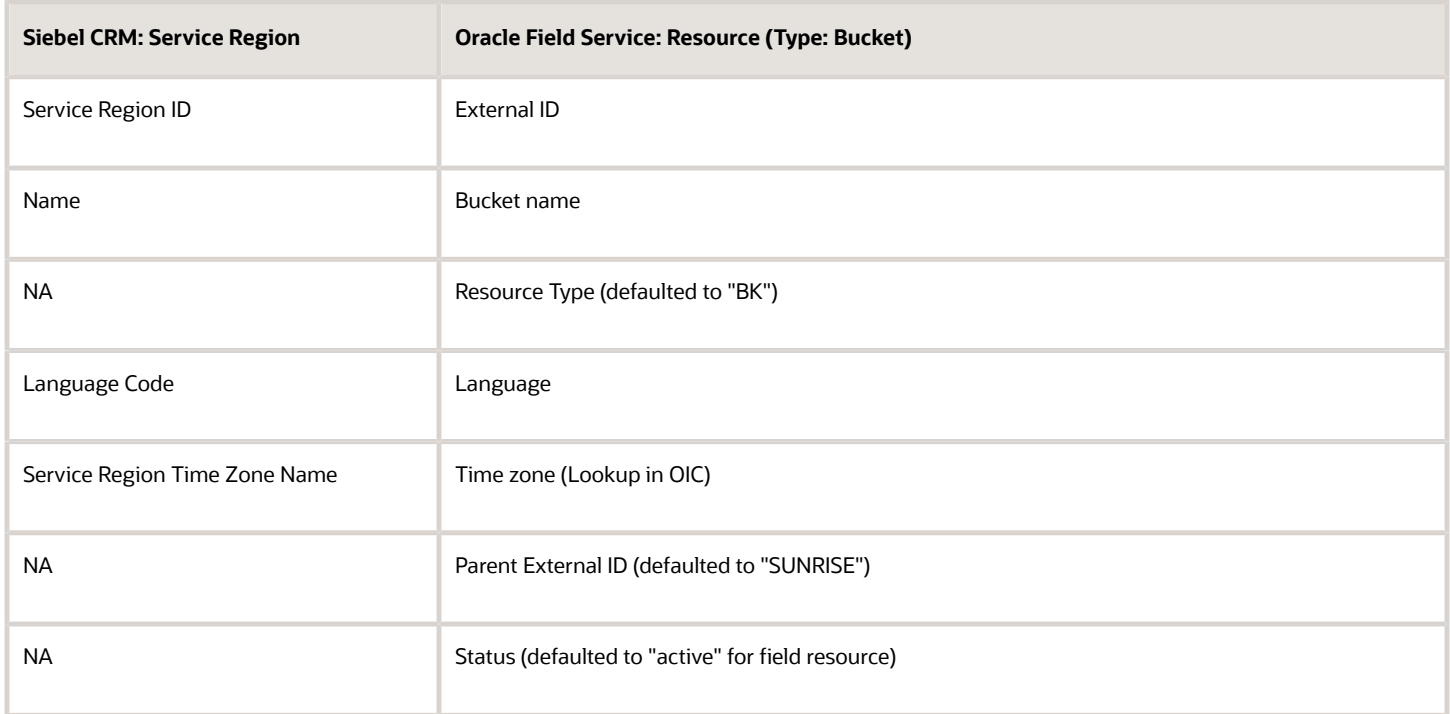

#### Be aware of these fields:

- Resource type: Resource type is configured with a default value of "BK" referring to the Oracle Field Service 'bucket' resource type, but as this is configured as a lookup value in Oracle Integration, you can update it based on your business requirements.
- Time zone : Time zone is configured with a default value of "Eastern", but as this is configured as a lookup value in Oracle Integration, you can update it based on your business requirements.
- Parent External ID: Parent External ID defaults to a value of "SUNRISE", but as this is configured as a lookup value in Oracle Integration, you can update it based on your business requirements.

### Haferation Accelerato Boout lookups, see the Using Integrations in Oracle Integration guide.

When you transfer the service region, these events also occur:

- Employees within this service region are transferred to Oracle Field Service as field technicians.
- Employee work skill, work schedule, exceptions on the work schedule, and location information is transferred to Oracle Field Service.

#### **Exception hours**

Exceptions represent special non-working days or working days. Different exception records can define exceptions for different sites, for example, U.S. holidays for a site and Canadian holidays for another site. You can define a day or continuous blocks of days as an exception to a schedule. In some cases, exception hours can define non-working periods, for example, no work on Sundays from 6:00 A.M. to 12:00 A.M. in a 7x12 schedule. In other cases, exception hours can define work periods on days that are not normal work days, for example, Saturday mornings in a 5x8 schedule.

To associate an exception with a schedule, define the exception and include this exception in the definition of a schedule.

You can also use exception hours to block the scheduled time slot for the owner of an activity to allow for another employee assignment to the activity in the same time slot. If the defined exception hours block a time slot when an activity is scheduled for the owner of the activity, then the activity is rescheduled when you reload the service region.

For more information on how to set up exception hours in Siebel CRM, see the Siebel CRM Field Service guide.

Service region zip codes from Siebel CRM are mapped as work zones in Oracle Field Service. For the integration to work, the work zone key in Oracle Field Service must be set to 'zip/postal code'.

### <span id="page-23-0"></span>Transfer Field Service Employees from Siebel CRM to Oracle Field Service

The transfer of field service employees from Siebel CRM to Oracle Field Service workflow in Oracle Integration transfers the employees within a service region to Oracle Field Service when the service region is transferred. In Siebel CRM, employees with the 'engine' attribute value of "Oracle Field Service" are treated as field service resources; the integration transfers only those employees to Oracle Field Service.

The employee record, and its address (home or depot), skills, exception hours (leave, meetings, and so on) are also transferred to Oracle Field Service as resource locations, resource skills, and schedules. This screenshot shows the page in Siebel CRM where can transfer employee details:

Booking Appointment and Assigning Activity Between Siebel CRM and Oracle Field Service Using an Oracle Integration Accelerator

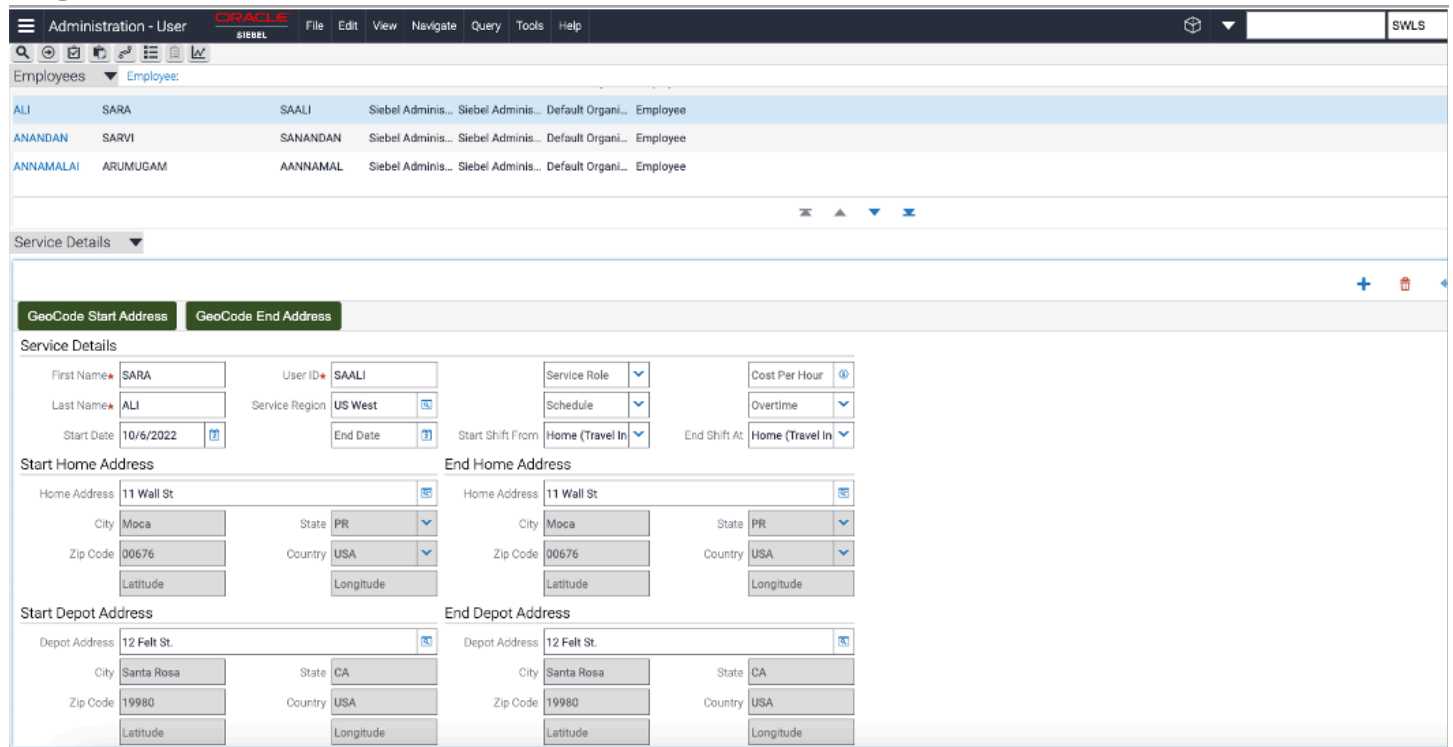

### **Transfer of Siebel CRM employee address to resource location**

- The work start and work end location of an Oracle Field Service resource is updated based on the start and end home addresses or depot address.
- The integration updates the resource start location as the start depot address, if the employee's shift start is configured as a depot or if it's blank. In all other conditions, the start location is the location associated with the start home address.
- Similarly, the end location is the end depot address, if the employee's end of shift is configured as depot or if it's blank. In all other conditions, the end location is the location associated with the end home address.

### **Transfer of Siebel CRM employee skill to resource skill**

The employee skill is updated as a resource skill in Oracle Field Service as part of the employee skill integration.

**Note:** The work skill condition is created automatically in Oracle Field Service, as part of the employee sync.You can verify and update this definition from the **Configuration** > **Work Skill** > **Work Skill Condition** page.

### **Transfer of Siebel CRM employee work schedule to resource schedule**

As a prerequisite for this integration, an Oracle Field Service admin user has to create a schedule as an Oracle Field Service calendar configuration with the same name as the Siebel CRM schedule name. As part of the employee data transfer workflow, Siebel CRM shares the schedule name associated with the employee and updates it as a schedule in the Oracle Field Service resource's calendar. If no matching schedule is available in Oracle Field Service that corresponds to the Siebel CRM schedule, a resource is created in Oracle Field Service without a schedule and an error message is updated in Siebel CRM.

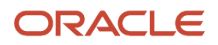

### Integration Accelerator **Transfer of Siebel CRM employee exception hours**

- This integration treats holidays, working exceptions (for example, meetings and trainings), exceptional cases such as working on a non-working day for example, no work on Sunday from 6:00 A.M. to 12:00 A.M. in a 7x12 schedule, in Siebel CRM this can be configured as exception to normal work schedule.
- Exception hours (holidays): If a schedule in Siebel CRM contains any holiday exception, the integration applies this holiday to the Oracle Field Service resource calendar as a non-working day.
- Working exception hours: If an employee in Siebel CRM contains any working exception hours (for example, meetings or trainings), an internal activity is created during this period, so that the field technician's availability can be updated accordingly.
- Overtime on a non-working day: If an employee in Siebel CRM contains any overtime exception, the integration applies it as a schedule in the Oracle Field Service resource's calendar for that non-working day.

#### **Service region zip code**

After the basic information is updated in the bucket, the integration migrates the zip code from the Siebel CRM service region to Oracle Field Service. While migrating a new service region, the integration checks whether there is already a work zone available with the same name in Oracle Field Service. If the work zone available, then it is updated for the bucket. If this is a new work zone, then the integration creates a work zone in Oracle Field Service. The zip codes are mapped as the work zone key in Oracle Field Service.

#### **Incremental update of service region and employee**

- Apart from the initial migration of the service region, when a business administrator updates a zip code or a holiday exception associated with the service region, that too is updated in Oracle Field Service.
- Similarly, when a business administrator updates the following information associated with an employee, that is then updated in Oracle Field Service in an incremental manner:
	- Employee basic information
	- Employee location
	- Service region associated with that employee
	- Work skill associated with that employee
	- Working exception and Non-working exception hours associated with that employee

### <span id="page-25-0"></span>Troubleshooting the Siebel CRM Integration

Here is how you can troubleshoot some common problems with the Oracle Field Service Siebel CRM integration.

This table provides the troubleshooting steps for some common problems:

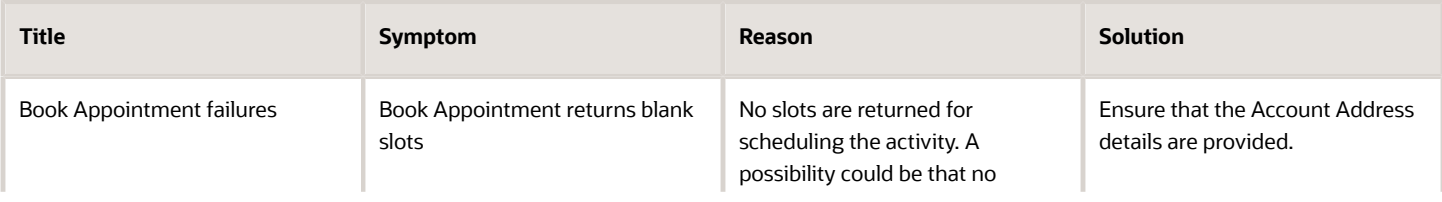

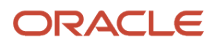

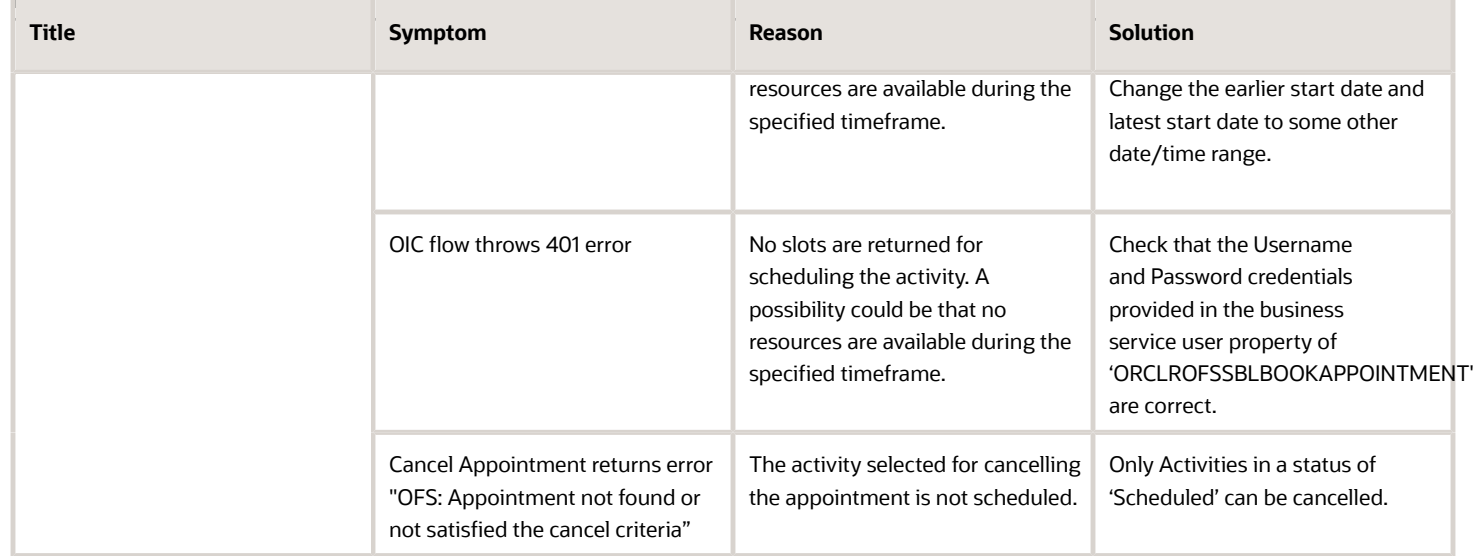

Tips to troubleshoot while transferring a service region:

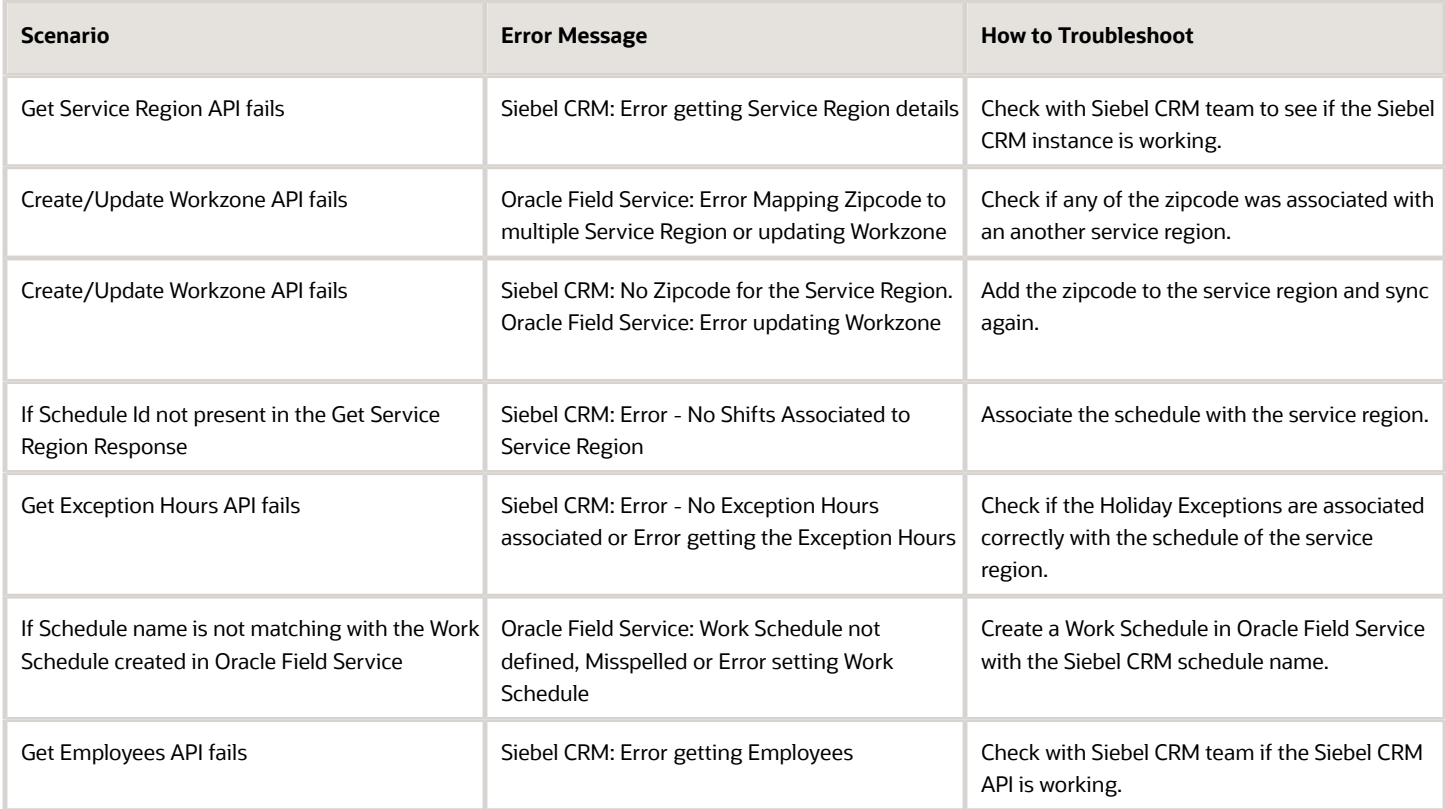

Tips to troubleshoot while transferring field service employees from Siebel CRM to Oracle Field Service:

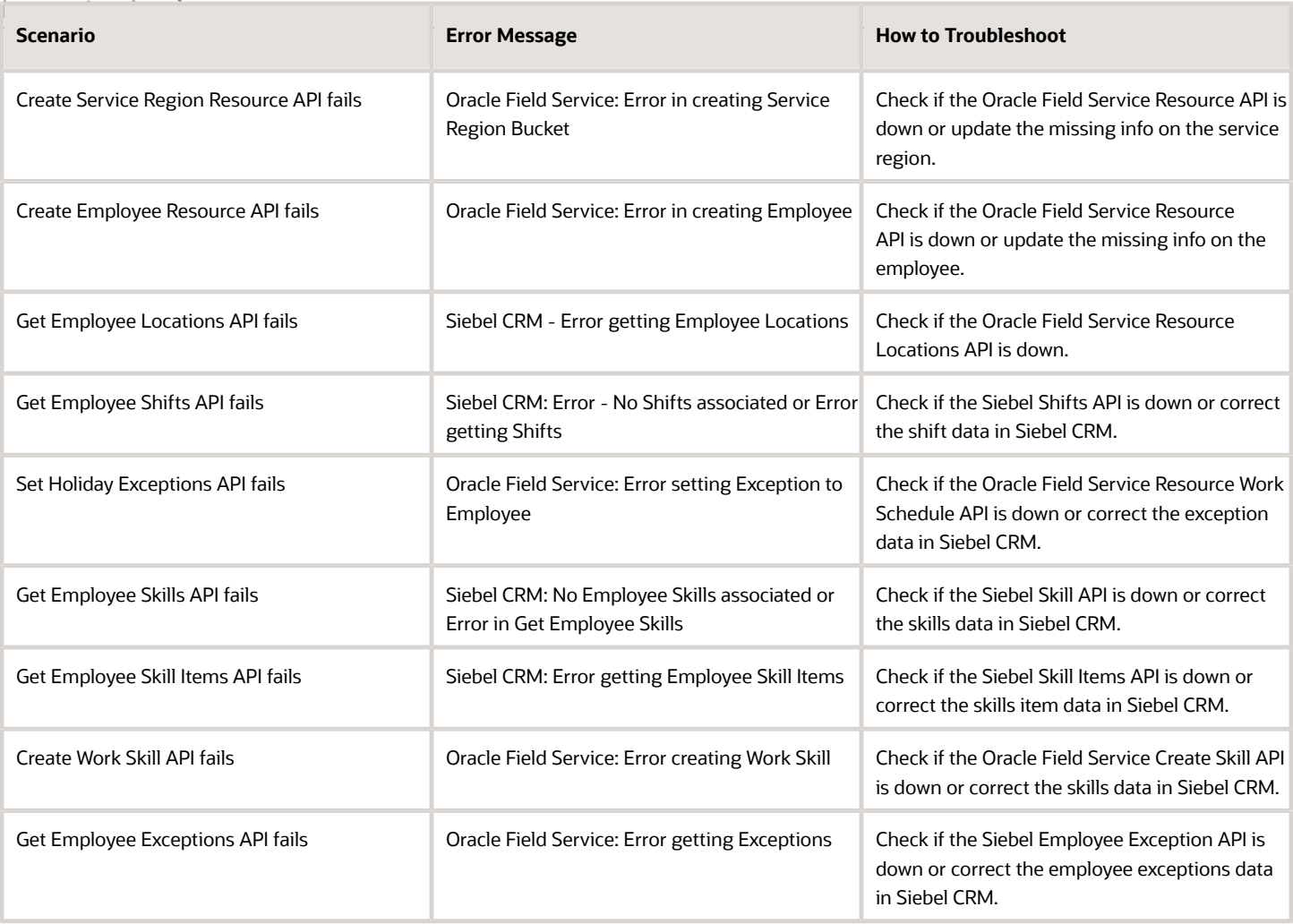

## **Revision History**

This document will continue to evolve as existing sections change and new information is added.

### *Revision History*

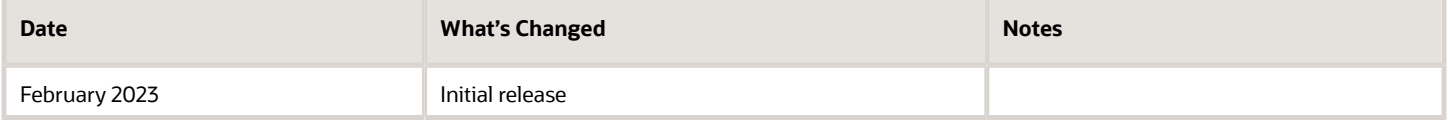

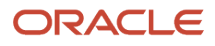

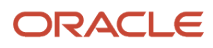